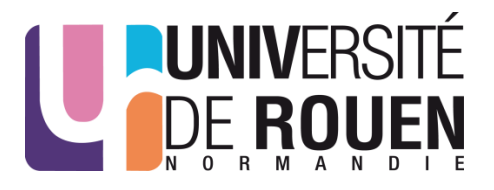

## **Concours ITRF BAP J – ATRF – Adjoint-e en gestion administrative**

**Lundi 16 juillet 2018**

**Epreuve professionnelle - Durée 2 heures, coefficient 4**

# **CONSIGNES**

Il vous est rappelé que votre identité ne doit figurer que sur la première page de la copie. Toute mention d'identité sur toute autre partie de la copie que vous remettrez en fin d'épreuve entrainera l'annulation de votre épreuve.

- Le sujet que vous devez traiter comporte, cette page y comprise, 3 pages numérotées de 1 / 3 à 3 / 3. Assurez-vous que cet exemplaire est complet. S'il est incomplet, demandez un autre exemplaire au surveillant de salle.
- L'usage de tous documents autres que ceux fournis, quelle qu'en soit la forme, est strictement interdit.
- Les téléphones portables doivent être éteints (pas uniquement en mode silencieux ou vibreur).
- L'usage de la calculatrice est interdit.
- **Vous devrez impérativement enregistrer votre travail sur le bureau de votre ordinateur sous le nom : « Admission – ATRF P2 Adjoint gestion administrative externe – NOM Prénom »**
- Effectuez régulièrement des sauvegardes du travail en cours.
- A la fin de votre travail n'éteignez pas votre ordinateur et veillez à laisser la session ouverte.

# EPREUVE

#### **Sujet :**

Vous êtes affecté au service de la scolarité de l'UFR Science Humaine et Sociale de l'Université de Saint Pierre et Miquelon. Vous venez de recevoir les résultats de la licence d'histoire.

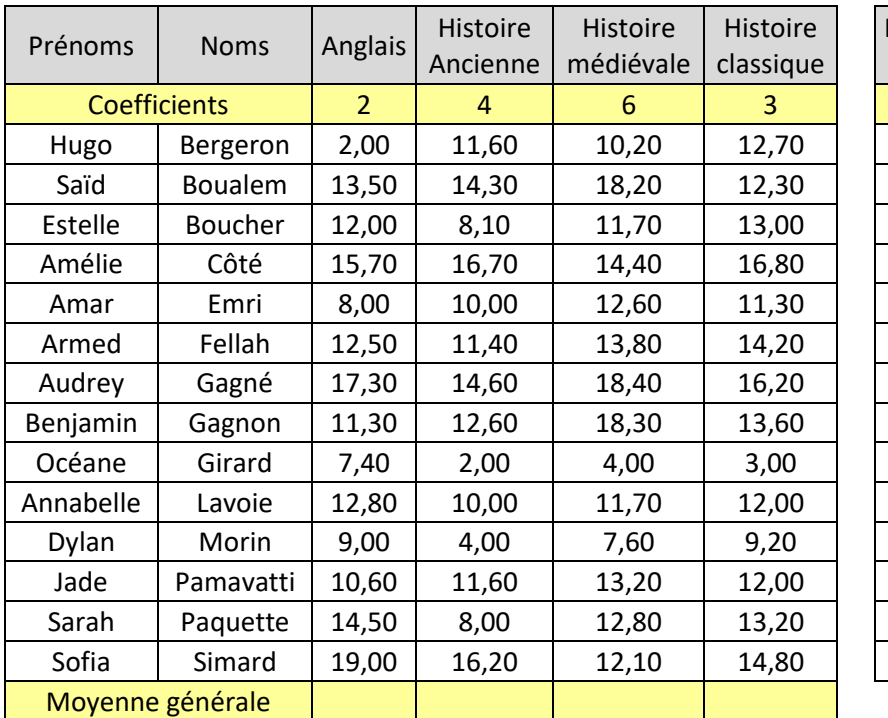

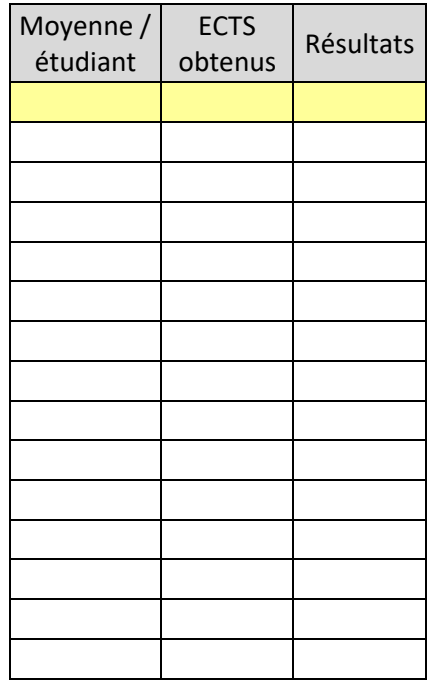

Pourcentage d'admis :

Pourcentage d'étudiants ayant une moyenne supérieure ou égale à 15 : Pourcentage d'exclus :

Les étudiants ayant une moyenne générale supérieure ou égale à 10 sont déclarés admis.

Les étudiants ayant une moyenne inférieure à 5 sont exclus.

Les étudiants ayant une moyenne supérieure à 5 et inférieure à 10 sont déclarés ajournés.

Si un étudiant obtient une note supérieure ou égale à 10 dans une matière, il obtient le nombre de crédits ECTS correspondant à cette matière. Si sa note est inférieure à 10, il n'obtient aucun ECTS dans cette matière.

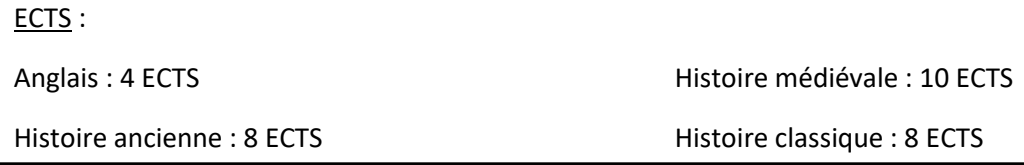

### 1 ère exercice : *30 points*

1/ Reproduire dans le classeur Excel le tableau figurant page 2.

2/ A l'aide des formules disponibles dans le tableur vous ferez apparaitre la moyenne de chaque étudiant dans la colonne « Moyenne / étudiant ». (La moyenne sera exprimée avec une précision de 2 chiffres après la virgule).

3/ Dans une colonne intitulée « ECTS obtenus » faites apparaître le nombre d'ECTS obtenus pour chacun des candidats.

4/ Dans une dernière colonne « Résultats » vous devez indiquer le statut de l'étudiant : « Admis », « ajourné » ou « exclus ».

5/ Triez le tableau afin de classer les étudiants en fonction de la moyenne / étudiant. Le tableau sera classé à partir de la note la plus élevé et descendre jusqu'à la note la plus basse.

6/ Dans la ligne intitulée « Moyenne générale », vous ferez apparaître la moyenne correspondant à chacune des matières. (La moyenne sera exprimée avec une précision de 2 chiffres après la virgule)

7/ Indiquez pour chacune des 3 questions (Pourcentage d'admis, Pourcentage d'étudiants ayant une moyenne supérieure ou égale à 15, et pourcentage d'exclus) le chiffre correspondant. Ce chiffre sera exprimé sous forme de pourcentage avec 2 chiffres après la virgule.

**Vous devrez impérativement enregistrer votre fichier Excel sur le bureau de votre ordinateur sous le nom : « Admission – ATRF P2 Adjoint en gestion administrative – NOM Prénom »**

### 2 ème exercice : *20 points*

Sur un document Word, vous devrez rédiger :

1/ Un courrier indiquant au candidat ayant obtenu la meilleure moyenne pour l'informer qu'en fonction des résultats qu'il a obtenu à ses examens qu'il est admis au bénéfice de la licence. Ce courrier devra mentionner le rang de classement de l'étudiant, les notes obtenues dans chacune des matières, sa moyenne générale et le nombre d'ECTS obtenus.

**Vous devrez impérativement enregistrer ce courrier sur le bureau de votre ordinateur, sous le nom de « Admission –ATRF P2 Adjoint en gestion administrative - Lettre réussite – NOM Prénom »** 

2/ Un courrier type concernant les étudiants ayant été exclus.

**Vous devrez impérativement enregistrer ce courrier sur le bureau de votre ordinateur, sous le nom de « Admission –ATRF P2 Adjoint en gestion administrative - Lettre refus – NOM Prénom »** 

#### 3/ Question :

Si vous aviez à reproduire ce courrier pour l'ensemble des candidats, quelle fonction Word pourriezvous utiliser ? *(merci de répondre à cette question à la fin du document Word « Lettre de refus »)*

Dans ce second exercice, il sera tenu compte de l'orthographe, des qualités rédactionnelles, de la mise en page et de la conformité aux consignes.